### **Tables des matières**

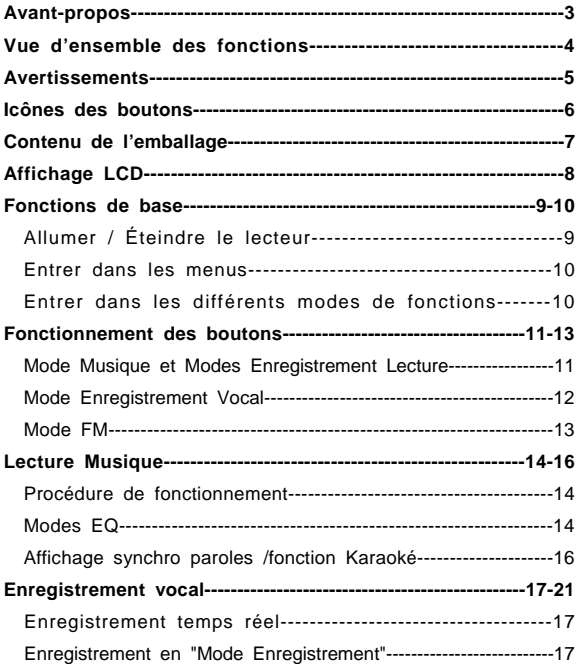

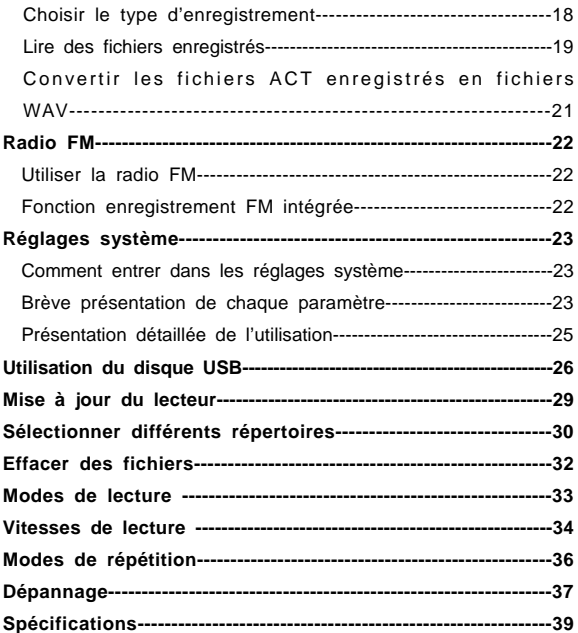

### **Introduction détaillée**

### **Avant-propos**

Merci tout d'abord d'utiliser notre lecteur MP3 numérique! Pour vous aider à utiliser votre lecteur aussi bien que possible, nous fournissons avec le produit un manuel détaillé. Avant d'utiliser le lecteur MP3, veuillez lire avec attention le manuel de façon à pouvoir mieux utiliser le lecteur.

Si un quelconque réglage ou une manipulation se révèle en pratique incohérente avec le manuel, ou si vous avez une question sur l'utilisation du produit, veuillez nous contacter via notre service hot-line, ou allez sur notre site Web pour obtenir les dernières informations relatives au produit. Merci pour votre assistance et votre coopération!

Nous ne sommes pas responsables des pertes ou dégâts de données liés à une mauvaise manipulation du logiciel ou du matériel, au remplacement des piles, à la réparation du produit, ni aux autres problèmes accidentels. Nous ne sommes également pas responsables des autres pertes indirectes liées aux motifs précédents. Veuillez sauvegarder vos données sur votre PC périodiquement. Par ailleurs, nous ne pouvons pas éviter la mauvaise compréhension du manuel par les utilisateurs; nous ne sommes donc pas responsables pour les pertes accidentelles liées à l'utilisation du manuel, ni pour les dégâts résultant de l'utilisation du produit, ni pour les plaintes de tiers.

Le modèle et la couleur du produit cités dans le manuel ne le sont qu'à titre indicatif.

3

## **Vue d'ensemble des fonctions**

Le lecteur MP3 est un lecteur numérique de nouvelle génération. Il prend en charge plusieurs formats de musique tels que le MP3 et le WMA.

Il prend en charge l'affichage synchro des paroles.

Il intègre des fonctions de syntonisation FM stéréo et

d'enregistrement.

Il dispose de fonctions de répétition (y compris les fonctions

répétition A-B, suivi de lecture et comparaison, ainsi que la césure automatique)

Il peut s'éteindre automatiquement avec un délai présélectionné.

Il prend en charge les mises à jour matérielles.

Le lecteur MP3 vous donnera, nous l'espérons, entière satisfaction grâce à sa parfaite qualité audio et à ses différentes fonctions pratiques.

### **Avertissements**

 Veuillez ôter les piles en cas de non-utilisation prolongée du lecteur

MP3, pour éviter tout dégât résultant d'une fuite ou d'une corrosion des piles.

- $\blacklozenge$  N'utilisez pas le lecteur dans des environnements trop chaud. trop froid, poussiéreux ou humide.
- ◆ Veuillez relâcher le bouton HOLD avec d'utiliser le produit.
- Ne pas faire tomber le lecteur en fonctionnement, sous peine de rayer sa surface.

### **Autonomie**

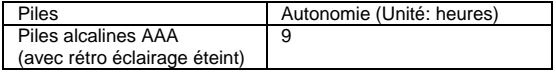

L'autonomie peut varier selon les conditions d'utilisation, le fabricant, et le lot de fabrication.

- Veuillez remplacer les piles à temps dans les cas suivants:
- $\bullet$  L'icône  $\equiv$  apparaît.
- $\bullet$  Les touches du lecteur ne répondent pas, et ce problème persiste même une fois les piles ôtées et réinstallées.
- Pour éviter l'électricité statique lors de l'utilisation, veuillez noter les points suivant:
- Si possible, n'utilisez pas le lecteur dans des environnements très secs.
- Si le lecteur arrête de fonctionner, vérifier si la pile est usée.

### **Icônes des boutons**

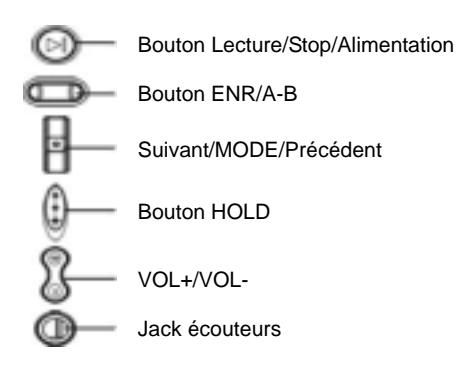

## **Contenu de l'emballage**

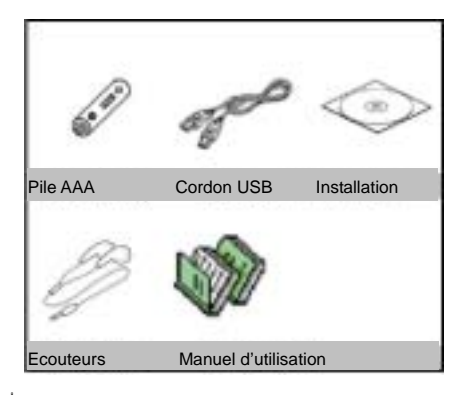

### **Affichage LCD**

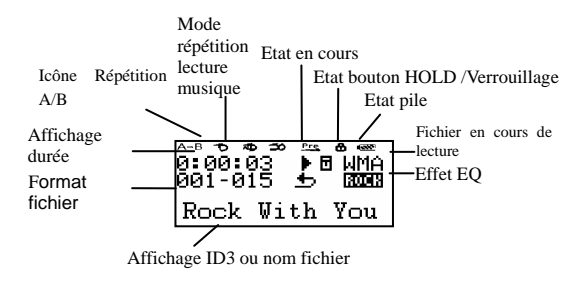

Les modes de répétition sont: Répéter un, Répéter tout, Répéter aléatoire, Prévisualisation, et Normal (aucune icône ne s'affiche sur le LCD en mode Normal).

## **Fonctions de base**

### Allumer/éteindre le lecteur

Pour allumer le lecteur, il vous faut appuyer un certain temps sur le bouton Lecture/Stop, puis l'écran de bienvenue rétro éclairé en bleu s'affiche. Lorsque le lecteur est sous tensions, à chaque pression sur une touche, le rétro éclairage bleu s'active. Le rétro éclairage s'éteint automatiquement si aucun bouton n'est activé pendant un temps présélectionné.

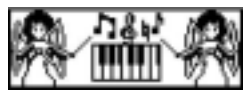

Écran de bienvenue

Lorsque le lecteur est en mode Lecture ou Arrêt Lecture, appuyez sur le bouton Lecture/Stop pendant un certain temps jusqu'à ce que l'écran d'extinction apparaisse, puis le lecteur s'éteint. Tous les paramètres de lecture sont sauvegardés lorsque le lecteur est éteint correctement. Dans le cas contraire, ils sont perdus.

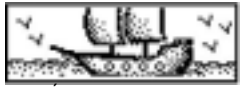

Écran d'extinction

### **Entrer dans les Menus**

Une pression sur le bouton de Mode vous permet d'entrer dans les différents menus, y compris le menu principal (y entrer en appuyant de façon continue sur l'état Arrêt Lecture), les sous-menus en mode Lecture (entrer par une pression), et les sous-menus du mode Arrêt Lecture (entrer par une pression).

### **Entrer dans la différents modes de fonctions**

Vous pouvez entrer dans les différents modes de fonctions via le menu principal:

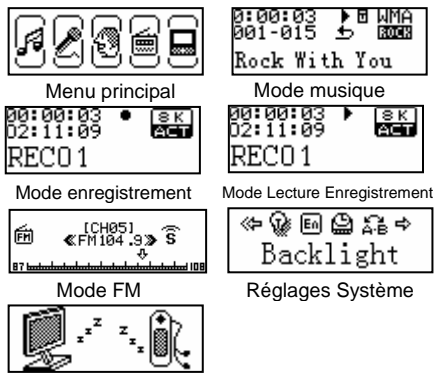

Mode USB (si relié à un PC)

Astuce: Vous pouvez quitter rapidement un menu ou une interface de sélection (comme le réglage du Volume) en appuyant sur le bouton Lecture.

# **Fonctionnement des boutons en mode Musique et en mode Lecture d'enregistrement**

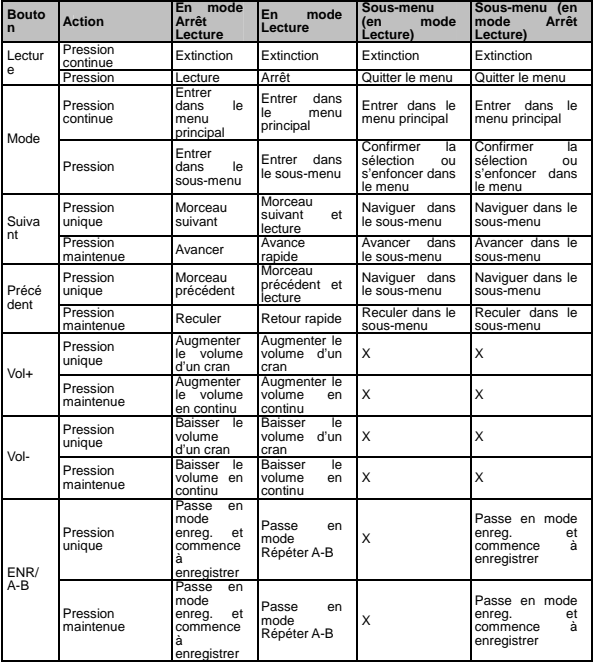

## **Mode Enregistrement**

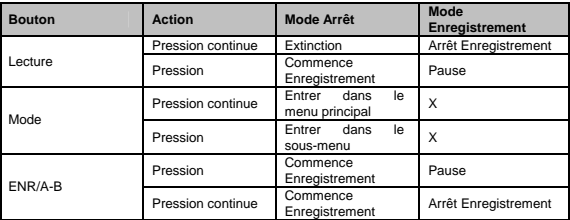

## **Mode FM**

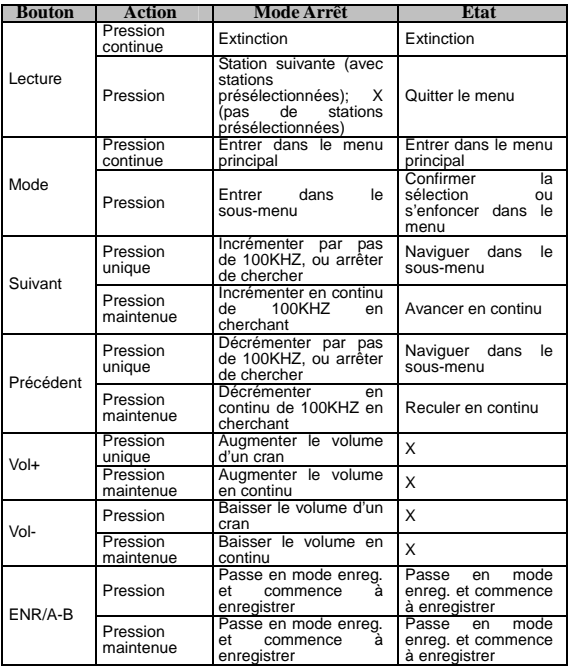

## **Procédure de**

### **fonctionnement en lecture de musique**

1. Brancher les écouteurs.

2. Assurez-vous que le bouton HOLD est relâché.

3. Allumez le lecteur en appuyant en continu sur le bouton Lecture et passez en «Mode Musique»; en appuyant sur le bouton Lecture, la musique démarre.

4. Sélectionnez un morceau.

Les boutons Précédent et Suivant servent à sélectionner le morceau précédent et suivant.

5. Réglage du volume.

VOL+ pour augmenter le volume du son, et VOL- pour le diminuer.

Attention : Lorsque le bouton HOLD est activé, aucun autre bouton ne fonctionne. A part pour les modes Lecture et Enregistrement, le lecteur s'éteint automatiquement une fois écoulé le délai présélectionné dans Réglages Système/ Réglage extinction/ Mode économie d'énergie.

Modes EQ

1. En mode Lecture, entrer dans le sous-menu en appuyant sur le bouton de Mode.

2. Appuyez sur le bouton de Mode et sélectionnez Modes EQ, puis entrez dans le menu Modes EQ en appuyant sur le bouton de Mode. 3. Appuyez sur le bouton de Mode et sélectionnez l'EQ, puis confirmez votre sélection EQ en appuyant sur le bouton de Mode.

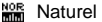

- Rock<br> **Rock**
- Pop<br> **Run** Pop
- **Classique**
- **SOFT** Sourdine
- Jazz<br>**Minima** Jazz
- **BASSES**

## **Affichage synchro des paroles (fonction Karaoké)**

Le lecteur prend en charge les fichiers paroles \*.LRC, et peut afficher les paroles pendant la lecture des morceaux (l'utilisateur peut télécharger des paroles sur Internet, ou les rechercher via des moteurs de recherche).

Comment utiliser des fichiers de paroles?

Conserver un nom de fichier identique entre le fichier paroles et le fichier de musique. Par exemple:

Si le fichier de musique se nomme Le-temps-des-cerises.mp3

Le fichier de paroles se nomme Le-temps-des-cerises.lrc Comment savoir si un fichier de paroles existe? S'il y a un fichier de paroles correspondant au morceau de musique en cours, l'icône

ente apparaît à côté de l'icône  $\overline{H}$  en mode Musique (voir l'écran suivant).

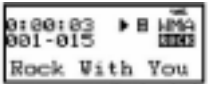

Comment afficher les paroles ?

1. Si vous trouvez un fichier de paroles correspondant, entrez dans l'interface Paroles en appuyant de façon continue sur le bouton de Mode.

2. Affichage des paroles

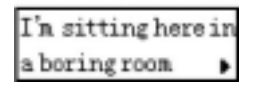

3. Revenez au mode Musique en appuyant sur le bouton de Mode.

4. Lorsque vous naviguez manuellement dans les paroles, appuyez sur le bouton VOL pour faire défiler les pages de paroles vers le haut/bas.

### **Enregistrement Vocal**

Assurez-vous que l'autonomie batterie est suffisante avant de commencer un enregistrement vocal.

Le lecteur autorise la sauvegarde de 99 fichiers enregistrés par répertoire.

## **Enregistrement en temps réel**

En mode Arrêt Lecture, vous pouvez démarrer un enregistrement vocal instantanément en appuyant sur le bouton ENR/A-B.

Une pression sur le bouton ENR/A-B interrompt l'enregistrement (l'affichage du temps clignote).

Appuyez à nouveau sur ENR/A-B pour reprendre l'enregistrement. Appuyez de façon continue sur ENR/A-B pour arrêter l'enregistrement.

### **Enregistrement vocal en "Mode Enregistrement"**

- 1. Entrez dans le menu principal
- 2. Appuyez sur le bouton de mode pour choisir le mode Enregistrement.

3. Entrez dans le mode Enregistrement en appuyant sur le bouton de Mode.

- 4. Commencez à enregistrer en appuyant sur le bouton Lecture.
- 5. Les autres utilisations sont similaires avec celles de

«Enregistrement Temps Réel», mais le bouton Lecture est utilisé à la place du bouton ENR/A-B.

 La voix enregistrée est sauvegardée dans le répertoire courant réglé dans le «sous-menu /Répertoire principal du mode Arrêt Enregistrement».

Si l'affichage indique «Mémoire pleine», cela indique qu'il n'y a plus de mémoire pour sauvegarder un nouveau fichier

d'enregistrement vocal. Veuillez supprimer d'autres fichiers.

Si l'affichage indique «Répertoire plein», cela indique que 99 fichiers d'enregistrement vocaux ont déjà été enregistrés dans le répertoire courant, veuillez choisir un autre répertoire.

Pendant le processus d'enregistrement, seuls le bouton Lecture et le bouton ENR/A-B fonctionnent et répondent.

## **Choisir le type d'enregistrement**

1. En mode Arrêt Enregistrement, entrer dans le sous-menu en appuyant sur le bouton de Mode.

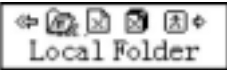

2. Appuyez sur le bouton de Mode et sélectionnez «Type d'enregistrement», puis entrez y en appuyant sur le bouton de Mode.

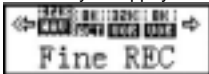

3. Appuyez sur le bouton de Mode et sélectionnez le type d'enregistrement approprié, puis confirmez votre sélection en appuyant sur le bouton de Mode.

# **Types d'enregistrements:**

**圖 Enregistrement vocal haute qualité, format way, bonne** qualité audio.

Enregistrement vocal de longue durée, format act, qualité audio normale.

**Haute qualité, commandé par la voix, format wav.** 

**LONG ENGLISHER MANUS ENGLISHER IN A LONG COMMANDER ENGLISHER AND LONG EXAMPLE A** LONG ENGLISHER **EXAMPLE ENGLISHER** 

# **Enregistrement commandé par la voix**

Attention : L'enregistrement commandé par la voix signifie que c'est le son qui commande le processus d'enregistrement. Le lecteur commence à enregistrer qu'il y a un son et s'arrête s'il n'y en a pas. Ainsi, l'espace de stockage est économisé.

Il est recommandé d'utiliser cette fonction lorsque le bruit de fond est léger.

Pour obtenir un bon effet à l'enregistrement, ne parlez pas immédiatement lorsque vous commencez à enregistrer, et laissez le lecteur apprivoiser l'environnement en enregistrant le bruit de fond pendant 5-6 secondes. Alors vous pouvez commencer à parler.

### **Lire des fichiers enregistrés**

- 1. Entrez dans le menu principal, et appuyez sur le bouton de mode pour choisir le «mode Lecture».
- 2. Entrez en mode Lecture en appuyant sur le bouton de mode, et appuyez sur le bouton Lecture pour commencer à lire.
- 3. Sélectionnez le fichier enregistré: Le bouton Précédent s'utilise pour choisir le fichier précédent, et le bouton Suivant pour choisir le fichier suivant.
- 4. Contrôlez le volume du son:

VOL+ augmente le volume et VOL- le diminue.

## **Convertir les fichiers ACT enregistrés en fichiers WAV**

Les fichiers au format ACT enregistrés avec le lecteur peuvent être convertis au format WAV en utilisant le programme utilitaire inclus.

1. Lancez le programme «Convertisseur de son» et cliquez

sur le bouton «Ouvrir».

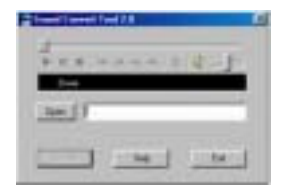

2. Sélectionnez le fichier à convertir.

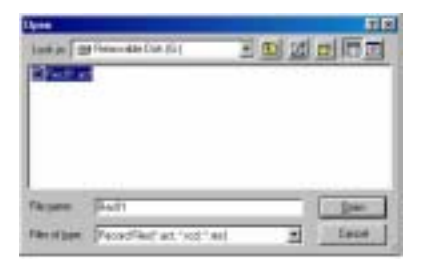

3. Cliquez sur le bouton «Convertir» pour commencer la conversion en fichier WAV.

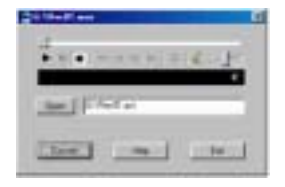

En plus de pourvoir convertir des fichiers ACT en fichiers WAV, le programme peut lire des fichiers WAV et MP3.

# **Radio FM**

### **Utiliser la radio FM**

1. Entrez dans le menu principal, et appuyez sur le bouton de mode pour choisir le «mode FM».

2. Entrez dans le mode FM en appuyant sur le bouton de Mode.

3. Balayage automatique: En maintenant le bouton

Précédent/Suivant enfoncé pendant 2 secondes, le lecteur recherche les stations radio par incréments de 100KHz en plus ou en moins, et s'arrête automatiquement lorsqu'il trouve une station. Si vous voulez arrêter de balayer manuellement, appuyez juste sur le bouton Précédent/Suivant.

4. Balayage manuel: Appuyez sur le bouton Précédent une fois et la fréquence est décrémentée de 100KHz; Appuyez sur le bouton Suivant une fois et la fréquence est incrémentée de 100KHz.

5. Enregistrer les stations trouvées: Entrez dans le sous-menu FM en appuyant

sur le bouton de Mode, et appuyez à nouveau sur le bouton Mode pour sauvegarder la station.<br>6. 6. Sélectionner et s'accorder sur les stations sauvegardées: S'il y a

plus d'une station pré-sauvegardée, vous pouvez naviguer parmi elles vers l'avant en appuyant sur le bouton Lecture.

7. Contrôlez le volume du son:<br>VOL+ augmente le volume et VOL- le diminue.

<sup>- le</sup> Vous pouvez sélectionner entre «Gamme de fréquencesnormale»<br>(FM 87-108MHz) et «Gamme de fréquences japonaise» (FM 76-90MHz) selon les régions. (Entrez dans le sous-menu FM en appuyant sur le bouton de Mode, appuyez sur le bouton Suivant, et<br>sélectionnez la gamme de fréquences appropriée.)

IS'il s'agit s'une station stéréo, le LCD affiche l'icône .<br>Il Vous pouvez enregistrer jusqu'à 20 stations à la fois dans la «gamme de fréquences normale» et la «Gamme de fréquences

<sup>t</sup> Pour supprimer des stations, veuillez vous référez à la section «Effacer des fichiers» page 31.

#### **Fonction d'enregistrement FM intégrée**

Dans le mode de syntonisation FM, entrez dans le sous-menu FM en appuyant sur le bouton de Mode. Appuyez sur le bouton Suivant pour faire défiler les pages vers le bas. Entrez dans l'interface

d'Enregistrement en appuyant sur le bouton de Mode, et commencez un enregistrement vocal de haute qualité. Sauvegardez

l'enregistrement en appuyant sur le bouton de Mode, et quittez pour revenir à l'interface FM.

## **Réglages système**

### **Comment entrer dans les réglages système**

1. Entrez dans le menu principal, et appuyez sur le bouton de mode pour choisir le «Réglages système».

2. Entrez dans les«Réglages système» en appuyant sur le bouton de Mode.

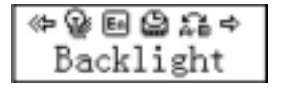

Là, vous pouvez régler les paramètres système, et les options peuvent varier selon les mises à jour firmware.

**Brève présentation de chaque paramètre – Instructions détaillées sur le réglage «Durée de rétro éclairage»** 

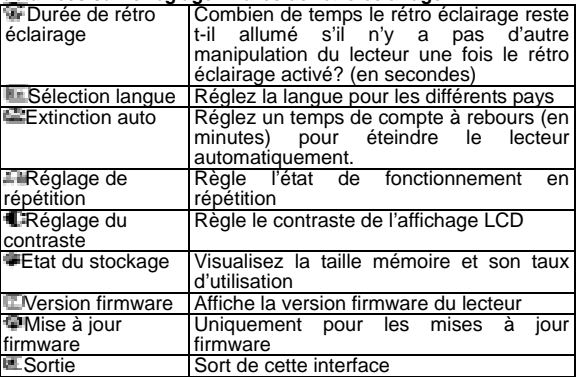

### **Instructions détaillées Réglage de la "Durée de rétro éclairage"**

1. Dans l'interface de Réglage Système, appuyez sur le bouton de Mode pour choisir la «Durée de rétro éclairage».

2. Entrez dans l'interface Temps de rétro éclairage en appuyant sur le bouton de mode, et appuyez sur le bouton Précédent/Suivant pour régler la durée.

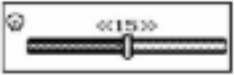

3. Appuyez sur le bouton de Mode pour confirmer le réglage et sortir.

## **Réglage «Sélection langue»**

Veuillez vous référer au réglage «Modes EQ».

## **Réglage «Extinction auto»**

Veuillez vous référer au réglage «Temps de rétro éclairage». **Note :** 

Le «Mode d'économie d'énergie» indique: Vous pouvez régler un temps de compte à rebours (en secondes) pour éteindre automatiquement le lecteur si aucune opération n'est faite en mode Arrêt Lecture, ce qui peut donc économiser de l'énergie. Le chiffre 0 signifie que la fonction est désactivée.

Le «Mode de veille» indique: Vous pouvez régler un temps de compte à rebours (en secondes) pour éteindre automatiquement le lecteur si aucune opération n'est faite, ce qui est pratique pour écouter de la musique avant de dormir. Veuillez noter que le Mode Veille ne fonctionne qu'une fois réglé, et que le temps réglé est réinitialisé une fois le lecteur éteint. Il vous faut régler à nouveau le temps si vous souhaitez utiliser à nouveau cette fonction à l'avenir. **«Réglage de répétition»** 

Entrez dans le «Réglage de répétition» parmi les options de «Réglage Système».

et faites votre choix.

Avec:

«Mode Manuel» indique que les phrases ne sont pas automatiquement coupées en mode répétition A-B,

et vous devez régler les points de coupure manuellement. «Mode Auto» signifie que les phrases sont automatiquement coupées en mode A-B, utile pour lire l'Anglais sans musique de fond.

## **«Réglage du contraste»**

Veuillez vous référer au réglage «Temps de rétro éclairage».

## **«Etat du stockage»**

Le nombre représente la capacité mémoire totale, et le pourcentage indique combien d'espace a été utilisé.

## **«Version firmware»**

Ceci vous permet de d'affiche la version firmware du lecteur.

## **«Mise à jour firmware»**

Il s'agit de l'interface utilisée pour mettre à jour le firmware. Il vous faut entrer dans l'interface avant la mise à jour du firmware.

## **Utilisation du disque USB**

Le lecteur peut aussi servir de disque USB standard, pris en charge par Windows 98 (un pilote est nécessaire), Windows 2000 ou supérieur (sans pilote), Mac OS X 10.3 +, et Linux Red Hat 8.0 +. Le lecteur peut être alimenté directement via l'USB, et donc il n'a pas besoin de pile pour fonctionner. En «Mode Attente », quittez vers le menu principal en appuyant sur le bouton de Mode, puis choisissez un mode approprié. Comment dois-je relier le lecteur au PC? D'abord, allumez le lecteur, branchez le cordon USB, et le lecteur va se mettre en mode attente. Une fois relié au PC, 3 modes sont possibles pour le lecteur.

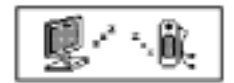

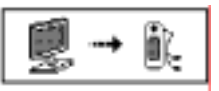

Mode Attente Mode téléchargement

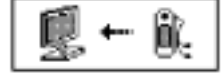

Mode téléchargement vers

### **Créer un nouveau dossier**

Le lecteur peut reconnaître 99 dossiers de niveau 1, créés par l'utilisateur sur le disque USB.

### **Mise à jour du lecteur**

Vous pouvez mettre à jour ou maintenir le firmware du système avec l'utilitaire installé sur le PC.

1. Entrez dans le menu principal, et appuyez sur le bouton Suivant pour choisir le «Réglages système ».

2. Entrez dans l'interface «Réglages Système» en appuyant sur le bouton de mode, et appuyez sur le bouton Suivant pour choisir «Mise à jour firmware».

3. Entrez dans «Mise à jour firmware» en appuyant sur le bouton de Mode, et reliez le lecteur au PC pour mise à jour du firmware.

4. Lancez l'utilitaire «Mise à jour du lecteur MP3» sur le PC, puis cliquez sur le bouton «Choisir une nouvelle version du firmware».

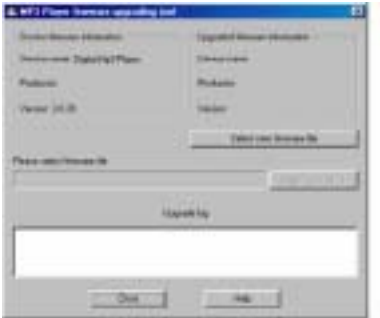

5. Choisissez un nouveau programme firmware (vous pouvez le trouver sur le disque inclus, ou le télécharger sur le site Web du fabricant.)

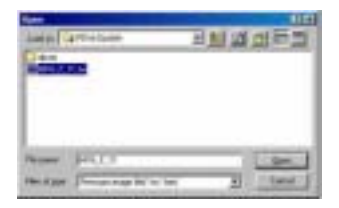

6. Cliquez sur le bouton «Commencer la mise à jour», puis le système commence le processus de mise à jour.

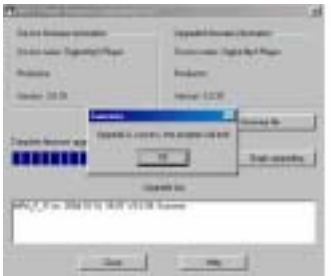

7. La mise à jour du lecteur s'achève avec succès, et l'écran suivant s'affiche.

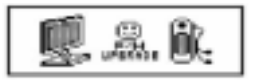

 La mise à jour du firmware vise à améliorer et optimiser les performances du lecteur, et le lecteur peut également fonctionner très bien sans mise à jour.

 Une mauvaise manipulation lors de la mise à jour du firmware peut empêcher le lecteur de fonctionner correctement. Veuillez lire attentivement les instructions avant de procéder, cette opération devant être effectuée par une personne ayant des connaissances PC.

 L'utilitaire de mise à jour du firmware de ce lecteur ne fonctionne pas sur les autres lecteurs de la gamme, et vice versa.

### **Sélectionner différents répertoires**

L'utilisateur peut placer différents fichiers dans différents répertoires (les répertoires doivent être d'abord créés sur PC), afin de gérer et classer. Le lecteur peut reconnaître 99 sous-répertoires de niveau 1.

1. En mode Arrêt. (En mode Musique par exemple, vous pouvez également choisir les répertoires dans les modes Enregistrement et Lecture Enregistrement)

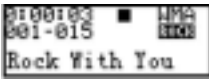

2. Entrez dans le sous-menu en appuyant sur le bouton de Mode.

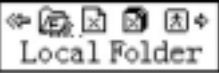

3. Entrez dans l'interface de choix de répertoire en appuyant à nouveau sur le bouton de Mode.

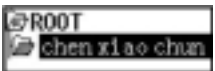

4. Appuyez sur le bouton Précédent ou Suivant pour choisir parmi les répertoires.

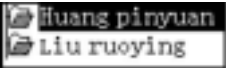

5. Confirmez votre sélection de répertoire en appuyant sur le bouton  $d<sub>2</sub>$  Mode.

Attention : vous pouvez sélectionner des répertoires indépendants pour les modes Musique, Enregistrement, Lecture Enregistrement séparément, c'est-à-dire que chaque mode peut avoir un répertoire différent.

### **Effacer des fichiers**

Vous pouvez effacer les fichiers correspondants et les stations en mode Musique, Lecture et FM.

1. En mode/interface Arrêt. (Pas d'interface Arrêt en FM)

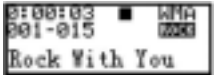

2. Entrez dans le sous-menu en appuyant sur le bouton de Mode.

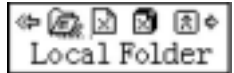

3. Appuyez sur le bouton Précédent ou Suivant pour choisir entre «Effacer fichier» ou «Effacer tout» dans le sous-menu.

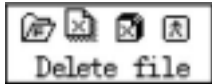

4. Entrez dans l'interface de suppression en appuyant sur le bouton de Mode.

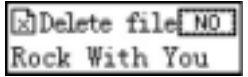

5. Appuyez sur le bouton de mode pour passer de «NON» à «OUI».

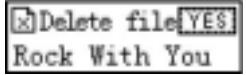

6. Confirmez la suppression en appuyant sur le bouton de Mode, et le processus d'effacement commence.

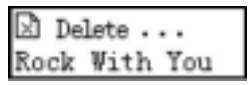

«Effacer tout» efface tous les fichiers en relation, dans le mode en cours, et dans le répertoire en cours. (Par exemple, si vous choisissez «Effacer Tout» en mode Musique, seuls les fichiers musique sont effacés et non les fichiers d'enregistrement.)

C'est encore plus simple en mode FM, il vous suffit de 3 étapes pour effacer les stations présélectionnées.

 Attention : si vous effacez des fichiers en utilisant le PC, enlevez le lecteur avec précaution en utilisant «Déconnecter le matériel en toute sécurité» dans Windows avant de débrancher le cordon USB; sinon les fichiers peuvent ne pas être effacés.

## **Modes Lecture**

Lors de la lecture de musique ou de fichiers enregistrés, vous pouvez choisir différents modes de lecture.

La première option du sous-menu Lecture est «Mode de répétition»,

définissant différentes règles de lecture pour le lecteur.

### **Modes de répétition**

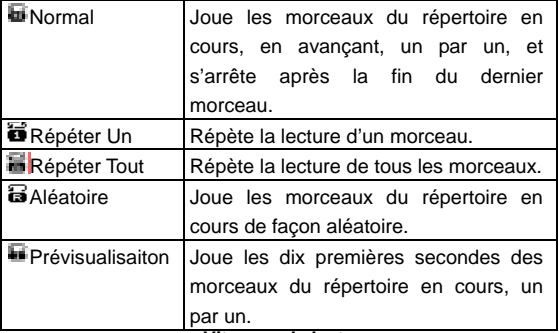

#### **Vitesses de lecture**

Vous pouvez choisir différentes vitesses de lecture (plus rapide ou plus lent) en lecture de musique (fichiers MP3 seulement) et de fichiers enregistrés, mais sans affecter la tonalité.

1. Entrez dans le sous-menu en appuyant sur le bouton de Mode, lors de la lecture de musique.

2. Appuyez sur le bouton de Mode pour choisir «Vitesses de lecture» et entrez dans le sous-menu en appuyant sur le bouton de Mode.

3. Appuyez sur le bouton Suivant pour accélérer la vitesse de lecture, et sur le bouton Précédent pour la ralentir.

Note : La modification de vitesse s'applique à tous les morceaux

jusqu'à nouvelle modification.

### **Modes de répétition**

Vous pouvez entrer directement dans «Modes de répétition» en appuyant sur le bouton ENR/A-B.

La suite contient les instructions détaillées d'utilisation.

En plus, vous pouvez entrer dans les «Modes de Répétition» via le sous-menu lorsque vous lisez de la musiques ou des fichiers enregistrés.

## **Répétition A-B**

- 1. Entrez dans le sous-menu en appuyant sur le bouton de Mode, lors de la lecture de musique.
- 2. Appuyez sur le bouton de Mode et sélectionnez «Modes de Répétition», puis entrez y en appuyant sur le bouton de Mode. L'icône répétition «A-» clignote, attendant que vous confirmiez le point de départ A.
- 3. Appuyez sur le bouton Suivant pour confirmer le point de départ A. L'icône répétition «B» clignote, attendant que vous confirmiez le point de fin B.

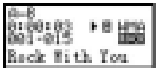

4. Appuyez sur le bouton Suivant pour confirmer le point de fin B.  $L$ 'icône de répétition  $\pm$ , se fixe. Le lecteur commence à répéter le contenu entre les points A et B; il sort du mode répétition lorsque le nombre de répétition présélectionné est atteint. En mode répétition, vous pouvez réinitialiser le point A en appuyant sur le bouton Précédent. (Pour obtenir des information sur le nombre de répétitions, veuillez lire la section suivante «Nombre de répétitions».)

### **Fonction Suivi Lecture (ne s'applique pas au Mode Lecture Enregistrement)**

- 1. Lorsque le lecteur répète le contenu entre les points A et B.
- 2. Appuyez sur le bouton Suivant pour entrer en mode Suivi Lecture. L'icône de répétition  $\Box$  se transforme en icône de lecture en continu  $\blacksquare$  Le lecteur commence alors à enregistrer votre voix et la durée d'enregistrement est identique au temps pour répéter entre les points A et B. Une fois le temps d'enregistrement écoulé, le lecteur lit l'audio initial, et l'icône devient  $\overline{a}$ . A ce moment, vous pouvez appuyer sur le bouton Suivant pour utiliser la fonction de comparaison.

Dans ce mode, vous pouvez appuyer sur le bouton Précédent pour revenir au mode répétition A-B.

# **Fonction Comparaison (ne s'applique pas au Mode Lecture Enregistrement)**<br>1 Une fois être

- 1. Une fois être entré dans la fonction de comparaison, l'icône de répétition devient <sup>+1</sup> et le lecteur lit à présent l'audio d'origine.
- 2. Une fois la lecture de l'audio d'origine terminée, l'icône devient et le lecteur joue alors la voix de l'utilisateur enregistré lors de la lecture précédente.
- 3. Après avoir terminé de lire la voix de l'utilisateur, le lecteur joue à nouveau l'audio d'origine. Et le processus se répète (il n'est pas limité par le «Nombre de répétitions» présélectionné), jusqu'à ce vous appuyiez sur le bouton de Mode pour quitter.

En mode de fonction de comparaison, vous pouvez revenir au mode «Suivi Lecture» en appuyant sur le bouton Précédent.

Dans chacun des trois modes précédents, vous pouvez quitter le mode de répétition en appuyant sur le bouton de Mode.

**Nombre de répétition (dans le sous-menu lors de la lecture)** Veuillez vous référer au réglage «Réglage du rétro éclairage». Le nombre de répétition détermine combien de fois le lecteur va répéter le contenu entre les points A et B avant de quitter le mode de répétition.

**Intervalle de répétition (dans le sous-menu lors de la lecture)**  Veuillez vous référer au réglage «Réglage du rétro éclairage». L'intervalle de répétition détermine la durée de la pause avant que le lecteur ne répète le contenu (quantifiée en secondes.)

Comment utiliser la fonction de répétition automatique pour apprendre les langues?

De nos jours, une quantité croissante de supports à l'apprentissage des langues sont faits au format MP3. Ces supports ne contiennent ni musique, ni bruit de fond. Notre lecteur fournit donc une fonction de répétition automatique pour apprendre les langues en tirant le meilleur profit de ces supports à l'apprentissage des langues. Lorsque vous utiliser des fichiers MP3 de ce type pour apprendre les langues, vous pouvez utiliser la fonction de répétition automatique pour arriver à de meilleurs résultats.

- 1. Réglez le «Mode Auto» en vous référant aux étapes décrites dans la section «Réglages de la répétition» page 24.
- 2. Réglez correctement les paramètres en vous référant aux section «Nombre de répétitions» et «Intervalle de répétition» page 35.
- 3. Commencez à utiliser la fonction de répétition et appréciez le confort apporté par la fonction de césure automatique de votre lecteur.

### **Dépannage**

### **Dépannage**

1. Le lecteur n'affiche rien une fois le bouton d'alimentation appuyé. Cause et résolution: Il n'y a pas de pile dans le logement à piles, ou elles sont mortes. Vérifiez qu'il y a une pile dans le logement à piles, remplacez la pile; ou enlever la pile et remettez la en place correctement après 5 secondes.

2. Le lecteur est alimenté, mais ne répond pas lorsqu'on appuie sur les boutons. Cause et résolution: Le bouton HOLD est activé. Faites glisser le bouton HOLD pour relâchez le verrouillage.

3. Le lecteur n'affiche pas correctement la durée pour certains morceaux. Cause et résolution: Pour l'instant, les fichiers MP3 au format VBR (c-à-d des fichiers MP3 à taux d'échantillonnage en bits variable) peuvent engendrer un mauvais affichage de la durée sur le lecteur car le débit en bits varie, mais le morceau peut être lu sans problème. Veuillez convertir les morceaux MP3 avec un débit en bits fixe, et le problème d'affichage de la durée sera résolu.

4. Le lecteur peut causer des problèmes au PC lorsqu'il est branché ou débranché du PC. Cause et résolution: C'est en général parce que vous débranchez le lecteur pendant le transfert de fichiers. Nous vous recommandons donc de ne pas débrancher le lecteur pendant le transfert de fichiers ou le formatage pour éviter de tels problèmes. 5. Lorsque le lecteur lit de la musique, si les fichiers ne peuvent être lus correctement, la réponse des boutons est très lente, et il y a un bruit strident dans les écouteurs.

Cause et résolution: Il se peut que le format du fichier ne soit pas pris en charge par le lecteur, ou que le taux d'échantillonnage ne puisse être traité par le lecteur. Dans ces cas, veuillez effacer le fichier ou le convertir à nouveau à l'aide d'autres logiciels pour qu'il soit compatible des spécifications du lecteur.

Astuce: Pour vérifier le format du fichier, vous pouvez relier le lecteur MP3 au PC et voir les informations fichier à l'aide d'une application Lecteur MP3 (comme Winamp.)

6. Il n'y a aucun son lors de la lecture de fichiers de musique.

Cause et résolution: Le volume sonore est trop faible, veuillez le régler. Le lecteur est relié à un PC, ou il n'y a pas de fichier musique dans la mémoire du lecteur.

7. La mémoire totale affichée par le lecteur est incohérente avec celle indiquée dans les spécifications du produit. Cause: Une partie de la mémoire est utilisée pour enregistrer les programmes, les polices de caractères, et les fichiers système. Vous verrez donc que la mémoire totale est plus faible que ce qui est indiqué dans les spécifications du produit.

8. Le LCD n'affiche pas correctement le texte. Assurez vous que votre réglage de langue est correct.

9. La syntonisation FM est faible. Veuillez régler le position des écouteurs et du lecteur, et éteindre les autres appareils électroniques alentours.

10. Les fichiers de musique ne se téléchargent pas correctement. Assurez-vous que le cordon USB n'est pas endommagé, que le branchement est correct, que le pilote est bien installé, et que la mémoire n'est pas pleine.

## **Spécifications**

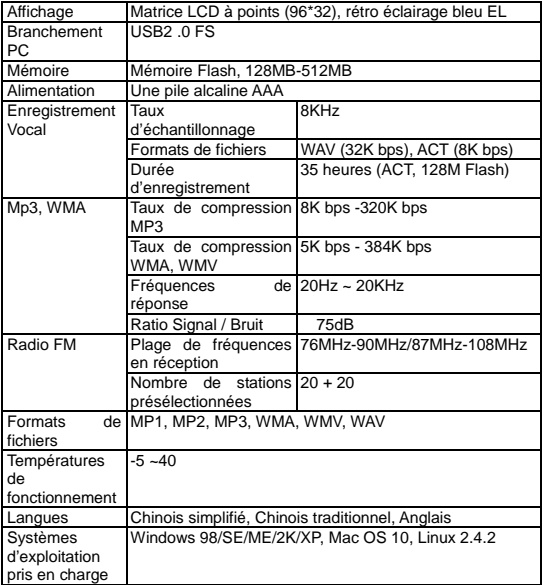

Notes : La conception et les spécifications du produit sont sujettes à modifications sans préavis.